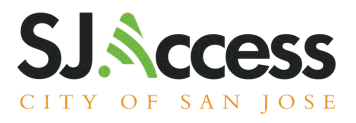

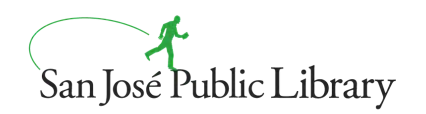

SanJosé 公共图书馆的所有分馆均可借取使用

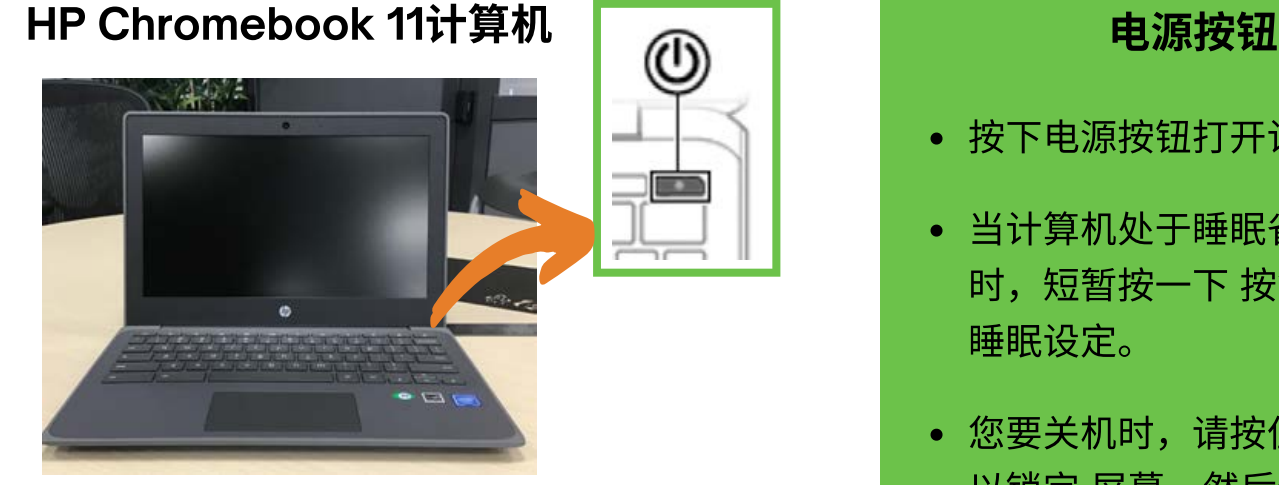

- 按下电源按钮打开计算机。
- 当计算机处于睡眠省电设定 时,短暂按⼀下 按钮即可退出
- 您要关机时,请按住电源按钮 以锁定 屏幕,然后继续按按钮 直到计算机关机

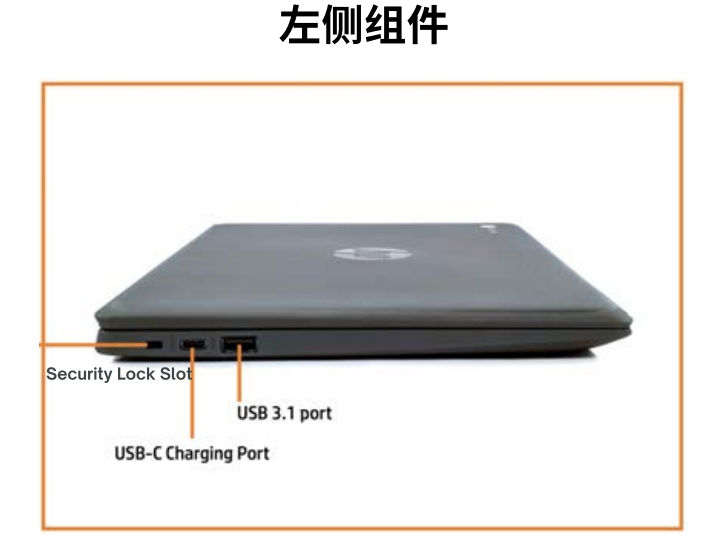

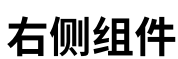

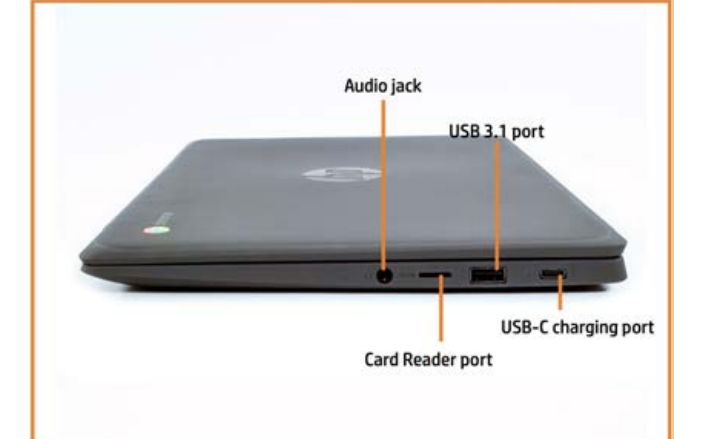

sjpl.org/zh-CN/SJAccess

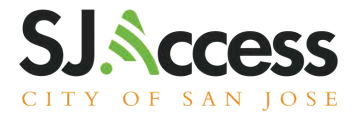

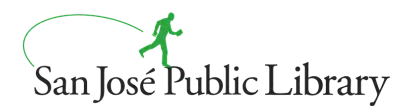

## 您是否想了解有关计算机和线上搜寻的基础知识?

## San Jose 公共图书馆提供8⼩时的数据素养 课程。您可以学习计算机基础知识,在线安全和隐私。了解如何使用 计算机和连接在线课程和服务。

bit.ly/SJPLArticulate

#### 选项1

#### 学习计算机基础知识

我们有为期4周的短期线上学习 课程. 透过此线上学习活动, 你会 更加有信心使用网络技术!此课 程需要注册。

#### 选项2

### 造访sjpl.org/zh-CN/computer-classes

您也可以在您的移动设备扫描QR码造 访此网站.

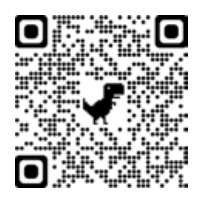

#### 请用滑鼠移至下方至"无法 进入在线课堂吗?"

在这里,您可以点击线上学习活动. 您将在这里找到英语, 西班牙语,和 越語的線上學習活動。

# 想注册,请致电

(408)256-3319

此线上学习活动将介绍数据设备 基本知识,在线安全性,用户隐 私以及如何造访其他在线活动和 服务。

# sjpl.org/zh-CN/SJAccess